# **À DESCOBERTA DE** *SOFTWARE* **PARA EXPLORAR A PROGRAMAÇÃO LINEAR NO ENSINO SECUNDÁRIO**

Paula Maria Barros<sup>(1)</sup>, Ana Isabel Pereira<sup>(1)</sup>, Ana Paula Teixeira<sup>(2)</sup>  $(1)$ Instituto Politécnico de Bragança,  $(2)$ Universidade de Trás-os-Montes e Alto Douro pbarros@ipb.pt, apereira@ipb.pt, ateixeir@utad.pt

# **Resumo**

A Programação Linear, PL, tem como objectivo a resolução de problemas de optimização com restrições em que todas as funções envolvidas são lineares. Diversos problemas da vida real podem ser formulados como problemas de PL como, por exemplo, os problemas de planeamento e de transportes.

A Programação Linear é um dos temas obrigatórios de algumas disciplinas de Matemática do Ensino Secundário, sendo importante que se trabalhem com os alunos problemas que traduzam situações reais, ou suas adaptações. Como estes problemas nem sempre são fáceis e rápidos de resolver, a utilização de ferramentas tecnológicas na sua resolução reveste-se de enorme importância.

Existem diversos programas de computador como o *Solver* do *Microsoft Office Excel*, o *WinQSB*, o *Programación Lineal* e o *Winplot*, de fácil utilização pelos alunos, que possibilitam a exploração gráfica, no caso bidimensional, ou analítica dos problemas de PL. O uso deste *software* permite que os alunos resolvam uma maior diversidade de problemas e se centrem mais na análise e interpretação de resultados.

Neste artigo, ilustra-se, resumidamente, a forma de resolver problemas de PL com o *software* mencionado e discute-se as suas potencialidades e limitações.

Palavras-chave: Programação Linear, *Software*, Ensino Secundário

# **Introdução**

Na sociedade actual somos várias vezes confrontados com situações em que temos de tomar decisões de planeamento ou de gestão de forma a rentabilizar os recursos disponíveis e minimizar os custos ou consumos, ou seja, é necessário resolver problemas de optimização. Se neste tipo de problemas todas as funções envolvidas (função objectivo e restrições) são lineares temos um problema de PL.

Como uma das finalidades da disciplina de Matemática no Ensino Secundário é "desenvolver a capacidade de usar a Matemática como instrumento de interpretação e intervenção no real" (Silva *et. al*, 2001, p.3), torna-se imprescindível que esses alunos explorem também problemas de PL. De realçar, que nos programas oficiais em vigor a Programação Linear é um dos temas obrigatórios das disciplinas de Matemática A do 11.º ano e Matemática B do 12.º ano do Ensino Secundário. Com efeito, no primeiro caso, a PL é um dos conteúdos do *Tema I - Geometria no Plano e no Espaço II*,

recomendando-se uma breve introdução ao tema e a inclusão de referências aos Domínios Planos - interpretação geométrica de condições (Silva *et al*., 2002a).

No programa da disciplina de Matemática B para o 12.º ano, a PL é um dos conteúdos do *Tema IV - Problemas de optimização*. "Pretende-se que os estudantes sejam capazes de reconhecer que situações distintas podem ser descritas pelo mesmo modelo matemático, resolver numérica e graficamente problemas simples de Programação Linear e reconhecer o contributo da Matemática na tomada de decisões, assim como as suas limitações." (Silva *et al.*, 2002b, p.7).

Os problemas de PL, oriundos de situações reais, nem sempre são de fácil e rápida resolução, pois podem envolver um considerável número de variáveis ou restrições, pelo que se torna imprescindível o recurso a ferramentas tecnológicas. Estas, para além de constituírem um objecto de motivação e predisposição para a aprendizagem, permitem que os alunos resolvam uma maior diversidade de problemas e que os explorem com maior profundidade.

#### **Resolução de problemas de PL com recurso a** *Software*

Os manuais do Ensino Secundário (Jorge *et al.*, 2004; Neves *et al.*, 2006) apresentam, essencialmente, problemas de PL com duas variáveis, sendo as propostas de resolução baseadas na representação gráfica da região admissível, remetendo posteriormente para o cálculo do valor da função objectivo em todos os vértices da região admissível ou para a representação de rectas de nível da função objectivo. Embora alguns manuais façam referência à necessidade de recorrer à utilização de *software* de PL para resolver problemas do quotidiano, não exploram nem incentivam a sua utilização.

Existe uma série de *software* entre os quais*,* o *Solver* do *Microsoft Office Excel*, o *WinQSB*, o *Programación Lineal* e o *Winplot*, que pode ser utilizado para resolução de problemas de PL no Ensino Secundário.

1- 2 ProfMat 2010

Nas secções seguintes pretende-se ilustrar, resumidamente, como se pode utilizar o *software* acima mencionado para resolver o seguinte problema de PL.

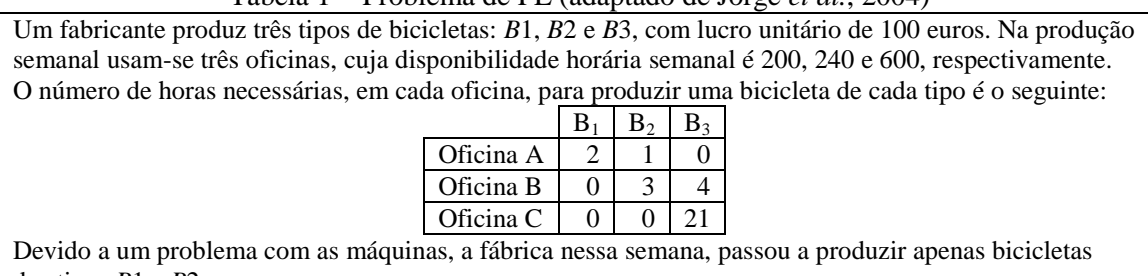

Tabela 1 - Problema de PL (adaptado de Jorge *et al.*, 2004)

dos tipos *B*1 e *B*2. Questão 1. Quantas bicicletas de cada tipo deve a fábrica produzir para obter o lucro máximo?

Questão 2. Quando a fábrica estiver apta a produzir os três tipos de bicicletas, quantas bicicletas de cada tipo deve a fábrica produzir para obter o lucro máximo?

### **Resolução do problema utilizando o** *Winplot*

O *Winplot* (Parris, 2009) é um programa gráfico que permite desenhar funções em duas e três dimensões, 2D e 3D respectivamente, sendo um recurso de livre acesso. Embora se possam realizar representações a 3D não é possível representar os semi-espaços relativos às restrições, pelo que se vai utilizar esta ferramenta apenas para resolver a Questão 1 do problema proposto.

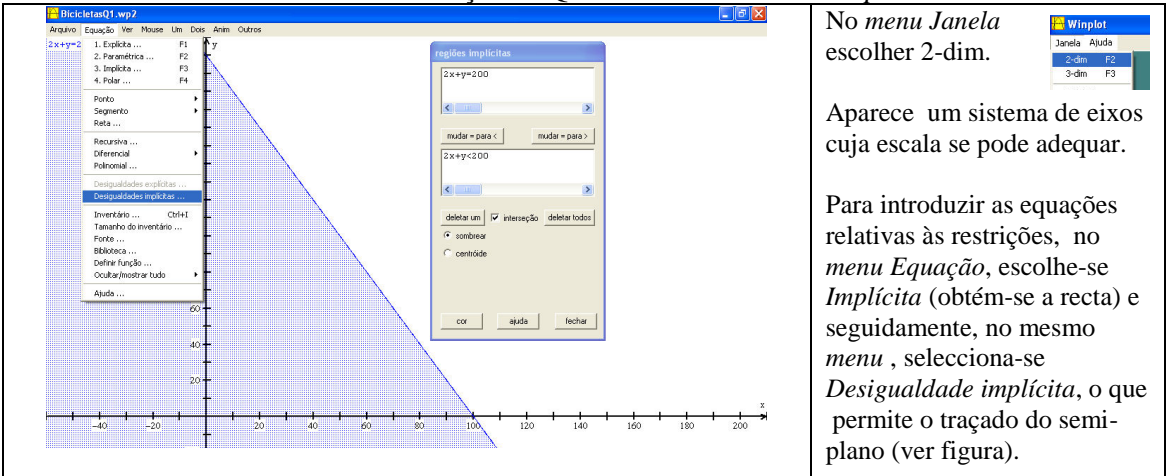

#### Tabela 2 - Resolução da Questão 1 utilizando o *Winplot*

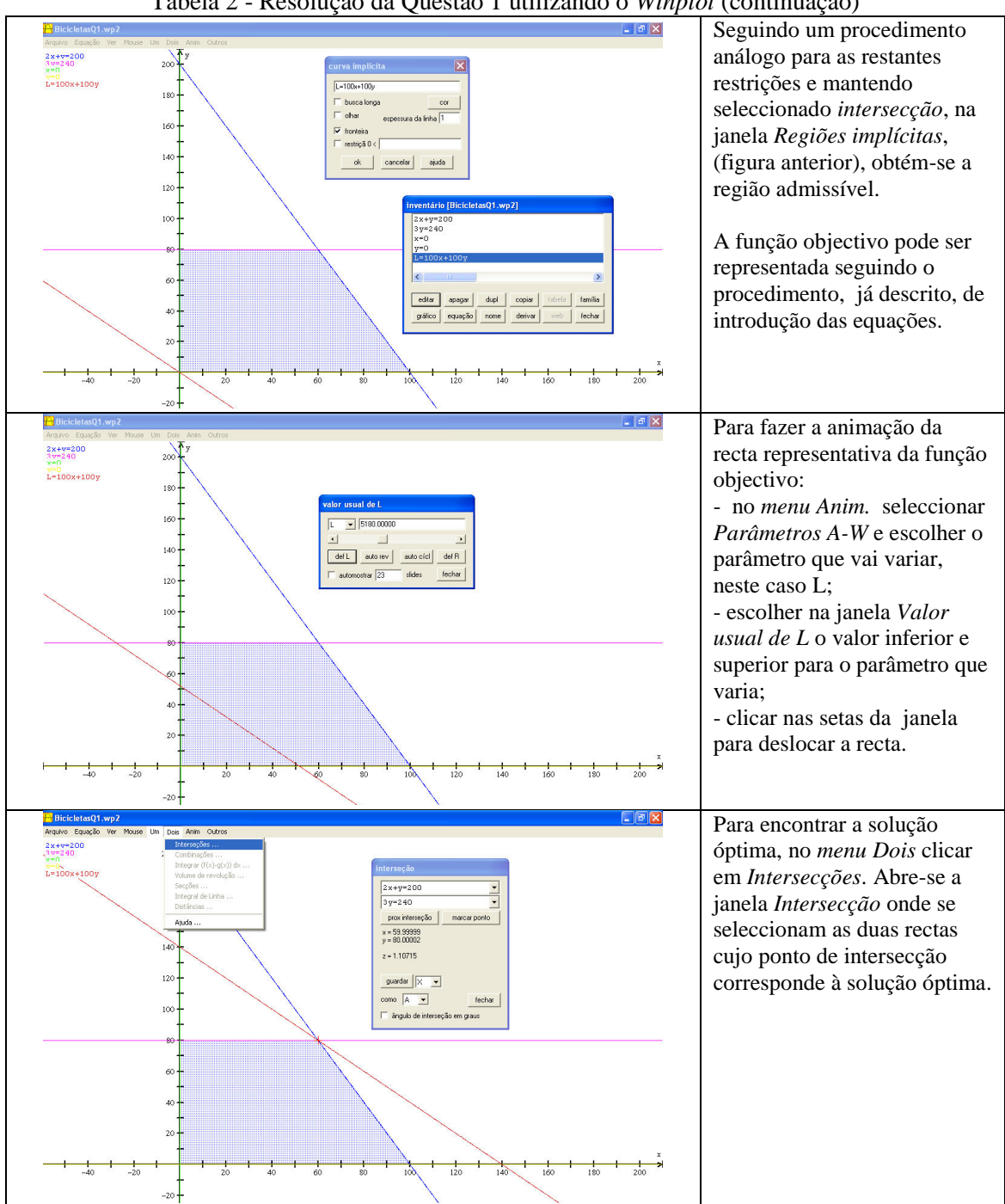

Tabela 2 - Resolução da Questão 1 utilizando o *Winplot* (continuação)

1- 4 ProfMat 2010

### **Resolução do problema utilizando o** *Programación Lineal*

O *Programación Lineal* (Roset, 1994) é um *software* livre, de fácil utilização e apenas direccionado à PL. Só permite resolver problemas com duas variáveis pelo que se vai apresentar apenas a resolução da Questão 1.

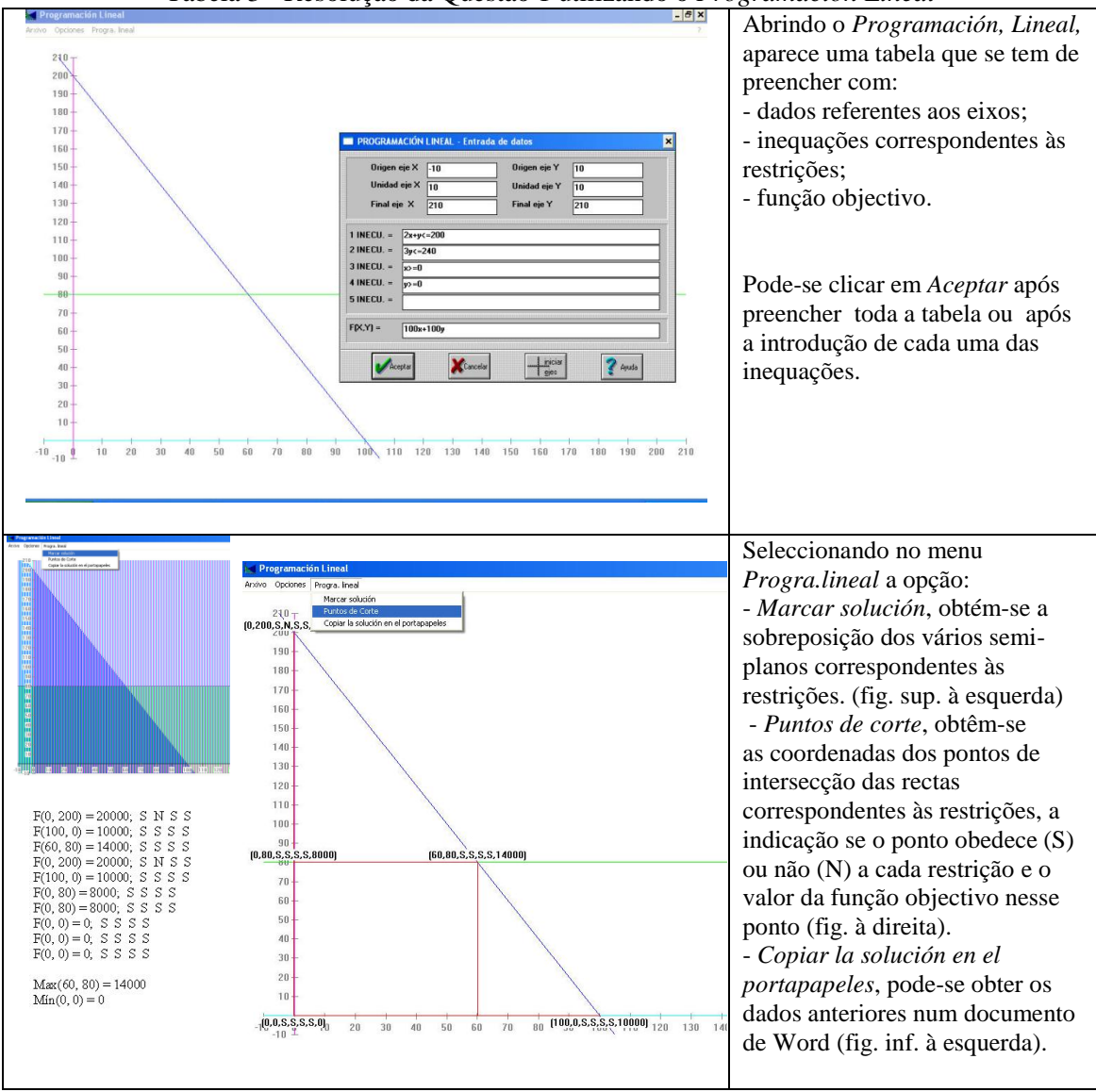

Tabela 3 - Resolução da Questão 1 utilizando o *Programación Lineal*

## **Resolução do problema utilizando o** *WinQSB*

O *WinQSB* (Chang, 2009) é um *software*, desenvolvido para várias áreas de Investigação Operacional, que permite a resolução gráfica (para 2D) e analítica de problemas de PL através do módulo *Linear and Integer Programming*.

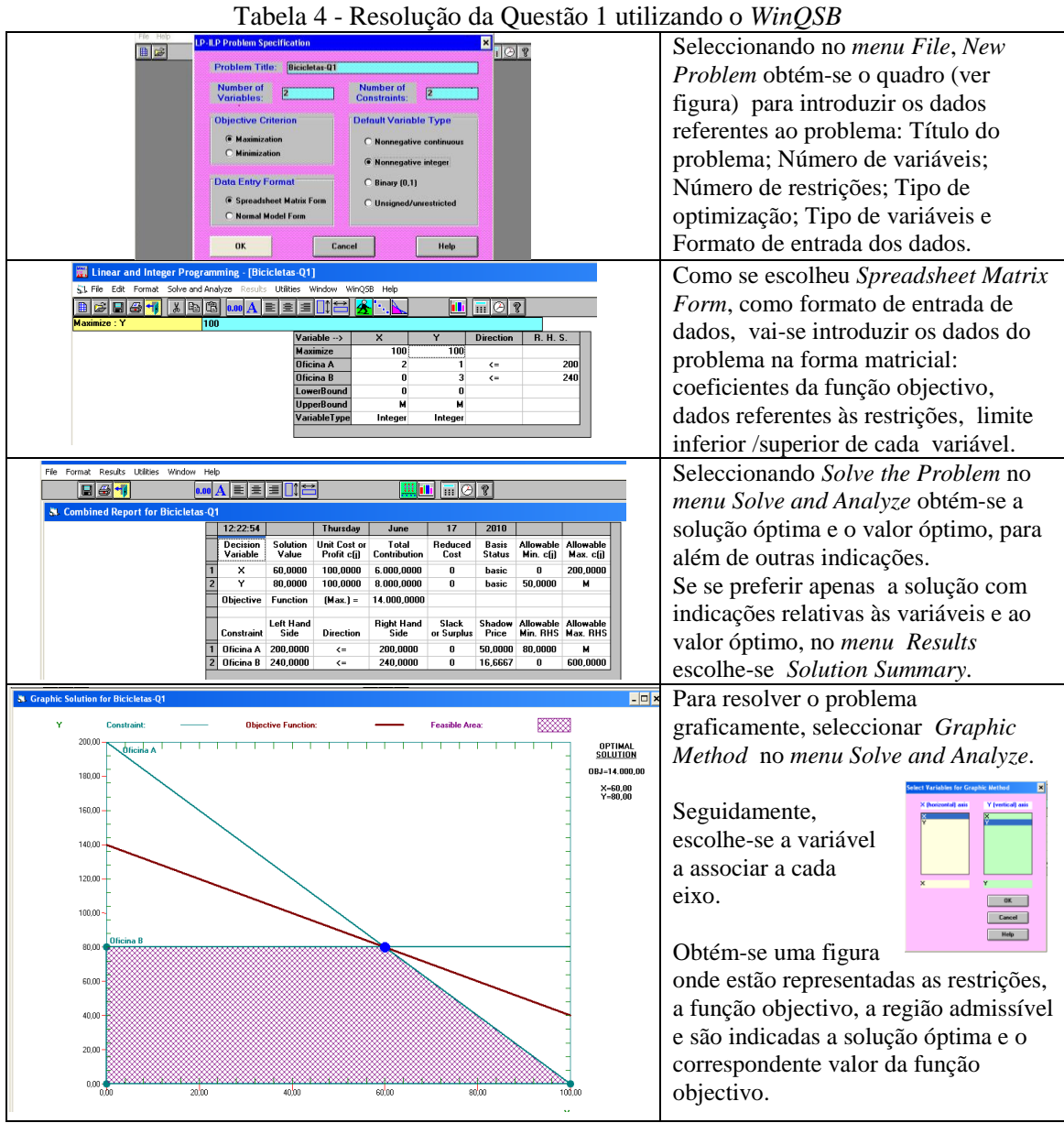

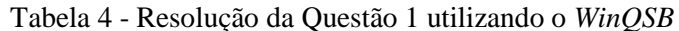

<sup>1-</sup> 6 ProfMat 2010

Para a resolução da Questão 2 seguem-se os mesmos procedimentos, à excepção do método gráfico que nesta situação não é aplicável dado o problema ter três variáveis.

### **Resolução do problema utilizando o** *Solver* **do** *Excel*

O *software Microsoft Office Excel* 2007, ou simplesmente *Excel*, resolve problemas de PL, de forma analítica, através da ferramenta *Solver*. Como permite resolver problemas com várias variáveis, vai-se apresentar a resolução da Questão 2 do problema proposto.

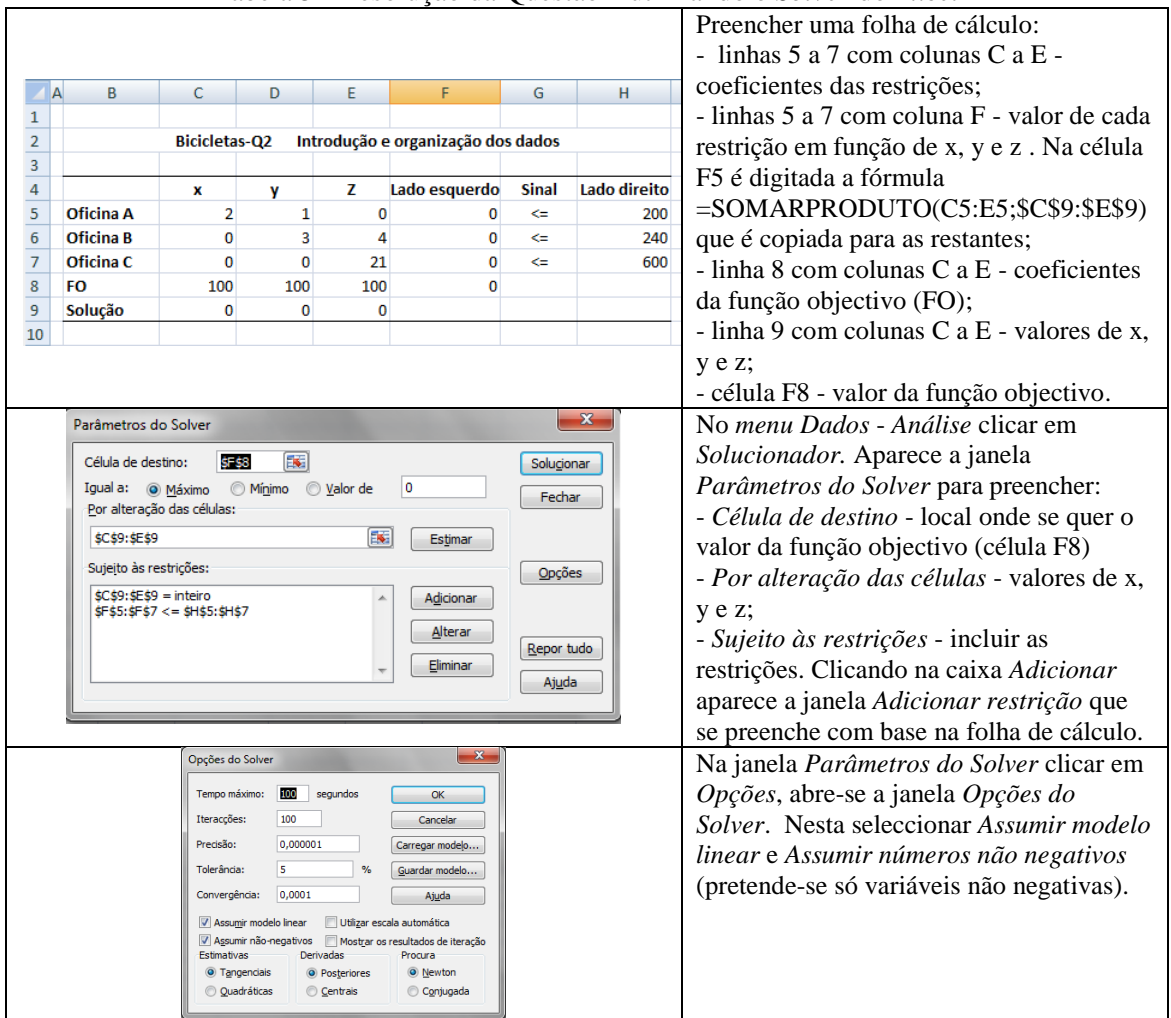

Tabela 5 - Resolução da Questão 2 utilizando o *Solver* do *Excel*

|                                                                                                    | x   | v   | z   | Lado esquerdo | <b>Sinal</b> | Lado direito | Voltando à janela Parâmetros do Solver e                                                                                     |
|----------------------------------------------------------------------------------------------------|-----|-----|-----|---------------|--------------|--------------|----------------------------------------------------------------------------------------------------|
| Oficina A                                                                                                    |     |     |     | 200           | $\leq$       | 200          | clicando na caixa Solucionar obtém-se, na                                                                                    |
| Oficina B                                                                                                    |     |     | 4   | 238           | $\leq$       | 240          | folha de cálculo, a solução e o valor                                                                                        |
| Oficina C                                                                                                    | 0   |     | 21  | 588           | $\leftarrow$ | 600          | óptimos.                                                                                                    |
| <b>FO</b>                                                                                                    | 100 | 100 | 100 | 14900         |              |              |                                                                                                    |
| Solução                                                                                                    | 79  | 42  | 28  |               |              |              |                                                                                                    |
| $\mathbf{x}$<br>Resultados do Solver<br>O Solver encontrou uma solução. Todas as restrições e<br>condições de optimização foram satisfeitas.<br>Relatórios<br>Resposta<br>Sensibilidade<br>· Aceitar a solução do Solver<br>Limites<br>Repor valores originais<br>OK<br>Guardar cenário<br>Ajuda<br>Cancelar |     |     |     |               |              |              | Após a resolução aparece a janela<br>Resultados do solver, podendo-se<br>seleccionar as opções de relatórios<br>disponíveis. |

Tabela 5 - Resolução da Questão 2 utilizando o *Solver* do *Excel* (continuação)

## **Vantagens e desvantagens do** *software* **apresentado**

A análise e comparação do *software* vai-se focar essencialmente na forma de introdução (simplicidade/complexidade) dos dados, na dimensão dos problemas que permitem resolver e nos processos de resolução utilizados.

No que diz respeito à introdução dos dados relativos à função objectivo e às restrições, o *WinQSB* e o *Programación Lineal*, como são orientados para a resolução de problemas de PL, permitem introduzir os dados com facilidade, isto é, há uma compreensão rápida dos procedimentos a efectuar, já no caso do *Winplot* e do *Excel* a introdução desses dados não é tão intuitiva nem imediata. Por exemplo, no *Winplot* exige trabalho em vários *menus* e no *Excel* terá de ser o próprio utilizador a decidir a forma de efectuar o seu registo na folha de cálculo.

Quanto à dimensão dos problemas, apenas o *Excel* e o *WinQSB* permitem resolver, de forma simples, problemas com mais de duas variáveis. De referir que o *Programación Lineal* só admite no máximo cinco restrições.

Relativamente aos processos de resolução, enquanto o *Solver* do *Excel* efectua apenas a resolução analítica o *WinQSB*, o *Programación Lineal* e o *Winplot* permitem a resolução gráfica para o caso 2D.

1- 8 ProfMat 2010

Comparando com mais detalhe o tipo de representação gráfica, verifica-se que o *WinQSB* apresenta apenas o resultado final do processo, o *Programación Lineal* não representa a função objectivo e a representação da região admissível é um pouco confusa (sobreposição das regiões associadas às várias restrições). Finalmente o *Winplot* permite a visualização das várias etapas, inclusivamente com possibilidade de deslocação da recta correspondente à função objectivo ao longo da região admissível.

No que concerne à obtenção de resultados no *Winplot* a solução óptima não é indicada de modo imediato (tem de se fazer a intersecção das rectas onde está localizado o ponto óptimo). No *WinQSB* e no *Excel* para além de se obter a solução óptima e o valor óptimo pode-se obter outros dados como, por exemplo, o valor de recursos efectivamente gasto e as várias iterações correspondentes ao método utilizado na resolução analítica.

Também no que diz respeito a problemas de Programação Linear Inteira, isto é, quando as variáveis podem tomar apenas valores inteiros, o *WinQSB* e o *Excel* são mais fidedignos pois, na sua resolução analítica, permitem introduzir essa opção. Pelo contrário no *Programación Lineal* e no *Winplot* como a solução óptima e o valor óptimo obtidos são dados em função das coordenadas dos vértices da região admissível, já que a sua resolução se apoia na vertente gráfica, podemos obter valores contínuos (que não podem ser automaticamente convertido por arredondamento para inteiros) pelo que terá de se fazer uma reapreciação da solução perante o problema.

#### **Conclusões**

O *software* mencionado tem características e potencialidades diferentes sendo evidente que o *Solver* do *Excel* e o *WinQSB* são mais adequados para resolver problemas de maiores dimensões ou para realizar diferentes explorações do mesmo problema, que seriam demasiado morosas, e por vezes até impossíveis, com recurso apenas a papel e

lápis. No entanto, o *WinQSB* é mais versátil pois a introdução dos dados é relativamente simples e permite, para além da resolução analítica, resoluções pelo Método Gráfico para duas variáveis. Contudo, seria uma mais-valia visualizar as várias etapas desta resolução (à semelhança do que faz o *Winplot*) e permitir a resolução gráfica de problemas com três variáveis.

Desta forma, o ideal seria haver um *software* orientado para a PL, que permitisse a introdução intuitiva dos dados, a resolução analítica para várias dimensões, a resolução gráfica por etapas, inclusivamente para problemas envolvendo três variáveis, para assim se poder explorar com os alunos do Ensino Secundário uma maior diversidade de problemas, efectuando, sempre que possível, a ligação à parte geométrica, como preconiza o programa.

#### **Referências bibliográficas**

- Chang, Y.-L. (2009). *WinQSB*. Acedido em 14 Novembro, 2009, de [http://winqsb.10001downloads.com.](http://winqsb.10001downloads.com/)
- Jorge, A. M., Alves, C. B., Fonseca, G., & Barbedo, J. (2004). *Infinito 11, Parte 1*. Porto: Areal Editores.
- Neves, M. A., Silva, M. C., Guerreiro, L., & Pereira, A. (2006). *Matemática B, 12.º ano – Cursos Tecnológicos*. Porto: Porto Editora.
- Parris, R. (2009). *Winplot*. Acedido em 14 de Novembro, 2009, de [http://www.baixaki.com.br/download/winplot.htm.](http://www.baixaki.com.br/download/winplot.htm)
- Roset, J. L. (1994). *Programación Lineal*. Acedido em 14 de Novembro, 2009, de [http://www.xtec.cat/~jlagares/matemati.htm.](http://www.xtec.cat/~jlagares/matemati.htm)
- Silva, J. C., Fonseca, M. G., Martins, A. A., Fonseca, C. M., & Lopes, I. M. (2002a). Matemática A - 11º Ano. Lisboa: ME-DES. Acedido em 15 de Janeiro, 2010, de [http://www.dgidc.min-edu.pt/secundario/Paginas/Programas\\_ES\\_M.aspx.](http://www.dgidc.min-edu.pt/secundario/Paginas/Programas_ES_M.aspx)
- Silva, J. C., Fonseca, M. G., Martins, A. A., Fonseca, C. M., & Lopes, I. M. (2002b). *Matemática A 12º Ano*. Lisboa: ME-DES. Acedido em 15 de Janeiro, 2010, de [http://www.dgidc.min-edu.pt/secundario/Paginas/Programas\\_ES\\_M.aspx.](http://www.dgidc.min-edu.pt/secundario/Paginas/Programas_ES_M.aspx)
- Silva, J. C., Fonseca, M. G., Martins, A. A., Fonseca, C. M., & Lopes, I. M. (2001). Matemática A - 10º Ano. Lisboa: Ministério ME-DES. Acedido em 15 Janeiro, 2010, de [http://www.dgidc.min-edu.pt/secundario/Paginas/Programas\\_ES\\_M.aspx.](http://www.dgidc.min-edu.pt/secundario/Paginas/Programas_ES_M.aspx)